#### LEARNING MADE EASY

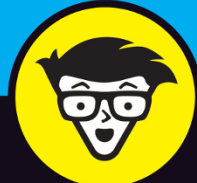

# macOS<br>Monterey® dummies

Navigate the waters of macOS Monterey

Teach your Mac to cooperate with your other devices

> **Discover techniques** for working smarter

**Bob "Dr. Mac" LeVitus** 

Impersonating a doctor since 1989

# **macOS Monterey™**

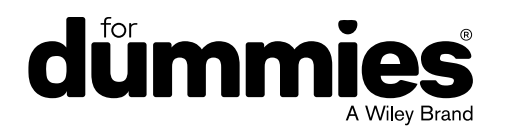

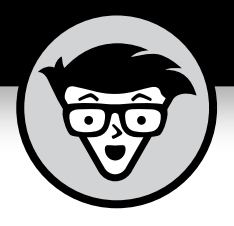

# **macOS Monterey™**

#### **by Bob LeVitus** *Houston Chronicle* **"Dr. Mac" columnist**

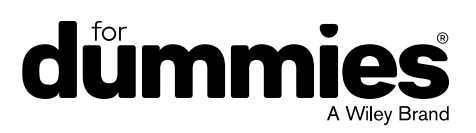

#### **macOS Monterey™ For Dummies®**

Published by: **John Wiley & Sons, Inc.,** 111 River Street, Hoboken, NJ 07030-5774, [www.wiley.com](http://www.wiley.com)

Copyright © 2022 by John Wiley & Sons, Inc., Hoboken, New Jersey

Published simultaneously in Canada

No part of this publication may be reproduced, stored in a retrieval system or transmitted in any form or by any means, electronic, mechanical, photocopying, recording, scanning or otherwise, except as permitted under Sections 107 or 108 of the 1976 United States Copyright Act, without the prior written permission of the Publisher. Requests to the Publisher for permission should be addressed to the Permissions Department, John Wiley & Sons, Inc., 111 River Street, Hoboken, NJ 07030, (201) 748-6011, fax (201) 748-6008, or online at <http://www.wiley.com/go/permissions>.

**Trademarks:** Wiley, For Dummies, the Dummies Man logo, Dummies.com, Making Everything Easier, and related trade dress are trademarks or registered trademarks of John Wiley & Sons, Inc. and may not be used without written permission. macOS Monterey is a trademark of Apple, Inc. All other trademarks are the property of their respective owners. John Wiley & Sons, Inc. is not associated with any product or vendor mentioned in this book. *macOS Monterey™ For Dummies* is an independent publication and has not been authorized, sponsored, or otherwise approved by Apple, Inc.

LIMIT OF LIABILITY/DISCLAIMER OF WARRANTY: WHILE THE PUBLISHER AND AUTHORS HAVE USED THEIR BEST EFFORTS IN PREPARING THIS WORK, THEY MAKE NO REPRESENTATIONS OR WARRANTIES WITH RESPECT TO THE ACCURACY OR COMPLETENESS OF THE CONTENTS OF THIS WORK AND SPECIFICALLY DISCLAIM ALL WARRANTIES, INCLUDING WITHOUT LIMITATION ANY IMPLIED WARRANTIES OF MERCHANTABILITY OR FITNESS FOR A PARTICULAR PURPOSE. NO WARRANTY MAY BE CREATED OR EXTENDED BY SALES REPRESENTATIVES, WRITTEN SALES MATERIALS OR PROMOTIONAL STATEMENTS FOR THIS WORK. THE FACT THAT AN ORGANIZATION, WEBSITE, OR PRODUCT IS REFERRED TO IN THIS WORK AS A CITATION AND/OR POTENTIAL SOURCE OF FURTHER INFORMATION DOES NOT MEAN THAT THE PUBLISHER AND AUTHORS ENDORSE THE INFORMATION OR SERVICES THE ORGANIZATION, WEBSITE, OR PRODUCT MAY PROVIDE OR RECOMMENDATIONS IT MAY MAKE. THIS WORK IS SOLD WITH THE UNDERSTANDING THAT THE PUBLISHER IS NOT ENGAGED IN RENDERING PROFESSIONAL SERVICES. THE ADVICE AND STRATEGIES CONTAINED HEREIN MAY NOT BE SUITABLE FOR YOUR SITUATION. YOU SHOULD CONSULT WITH A SPECIALIST WHERE APPROPRIATE. FURTHER, READERS SHOULD BE AWARE THAT WEBSITES LISTED IN THIS WORK MAY HAVE CHANGED OR DISAPPEARED BETWEEN WHEN THIS WORK WAS WRITTEN AND WHEN IT IS READ. NEITHER THE PUBLISHER NOR AUTHORS SHALL BE LIABLE FOR ANY LOSS OF PROFIT OR ANY OTHER COMMERCIAL DAMAGES, INCLUDING BUT NOT LIMITED TO SPECIAL, INCIDENTAL, CONSEQUENTIAL, OR OTHER DAMAGES.

For general information on our other products and services, please contact our Customer Care Department within the U.S. at 877-762-2974, outside the U.S. at 317-572-3993, or fax 317-572-4002. For technical support, please visit <https://hub.wiley.com/community/support/dummies>.

Wiley publishes in a variety of print and electronic formats and by print-on-demand. Some material included with standard print versions of this book may not be included in e-books or in print-on-demand. If this book refers to media such as a CD or DVD that is not included in the version you purchased, you may download this material at <http://booksupport.wiley.com>. For more information about Wiley products, visit [www.wiley.com](http://www.wiley.com).

Library of Congress Control Number: 2021946369

ISBN 978-1-119-83696-4 (pbk); ISBN 978-1-119-83713-8 (ebk); ISBN 978-1-119-83714-5 (ebk)

## **Contents at a Glance**

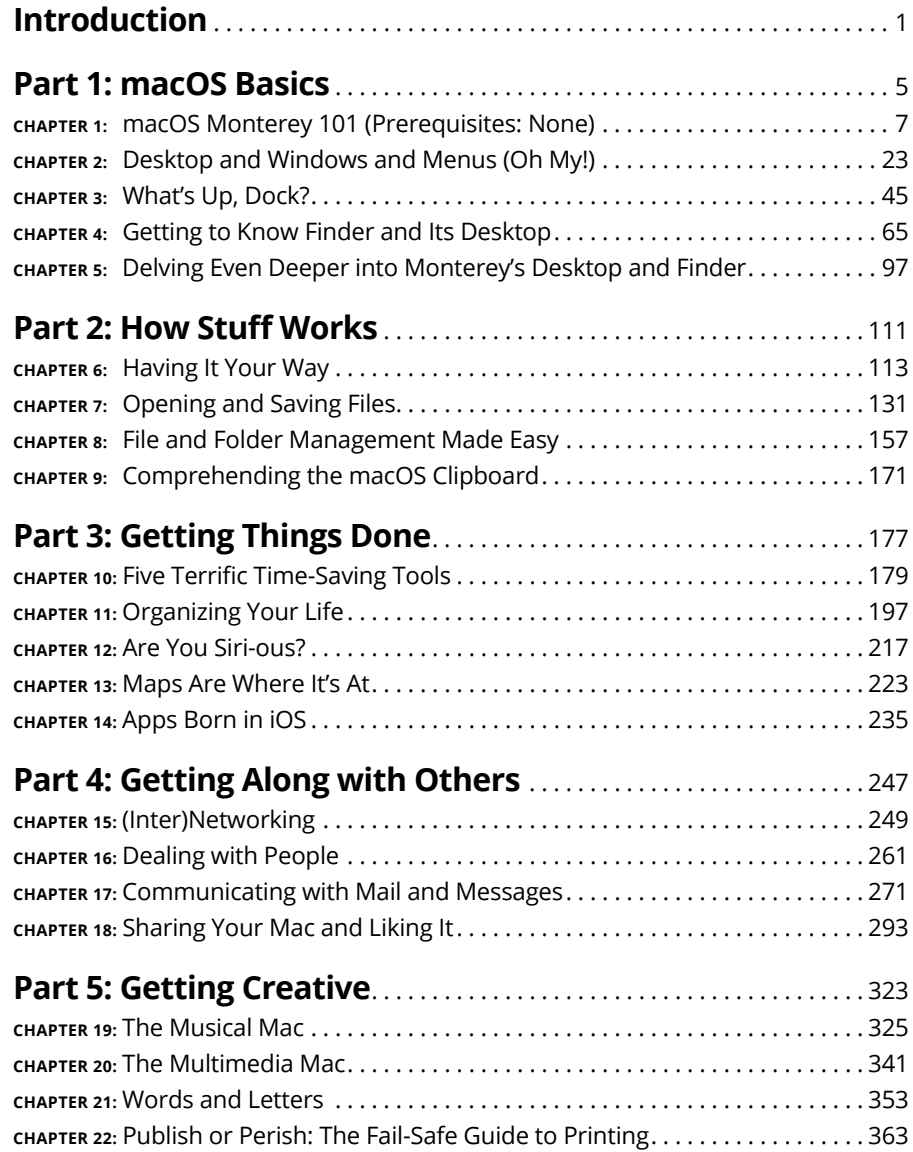

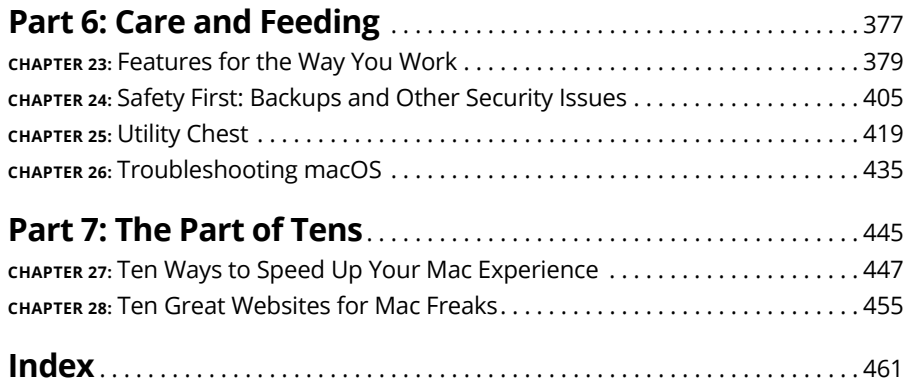

## **Table of Contents**

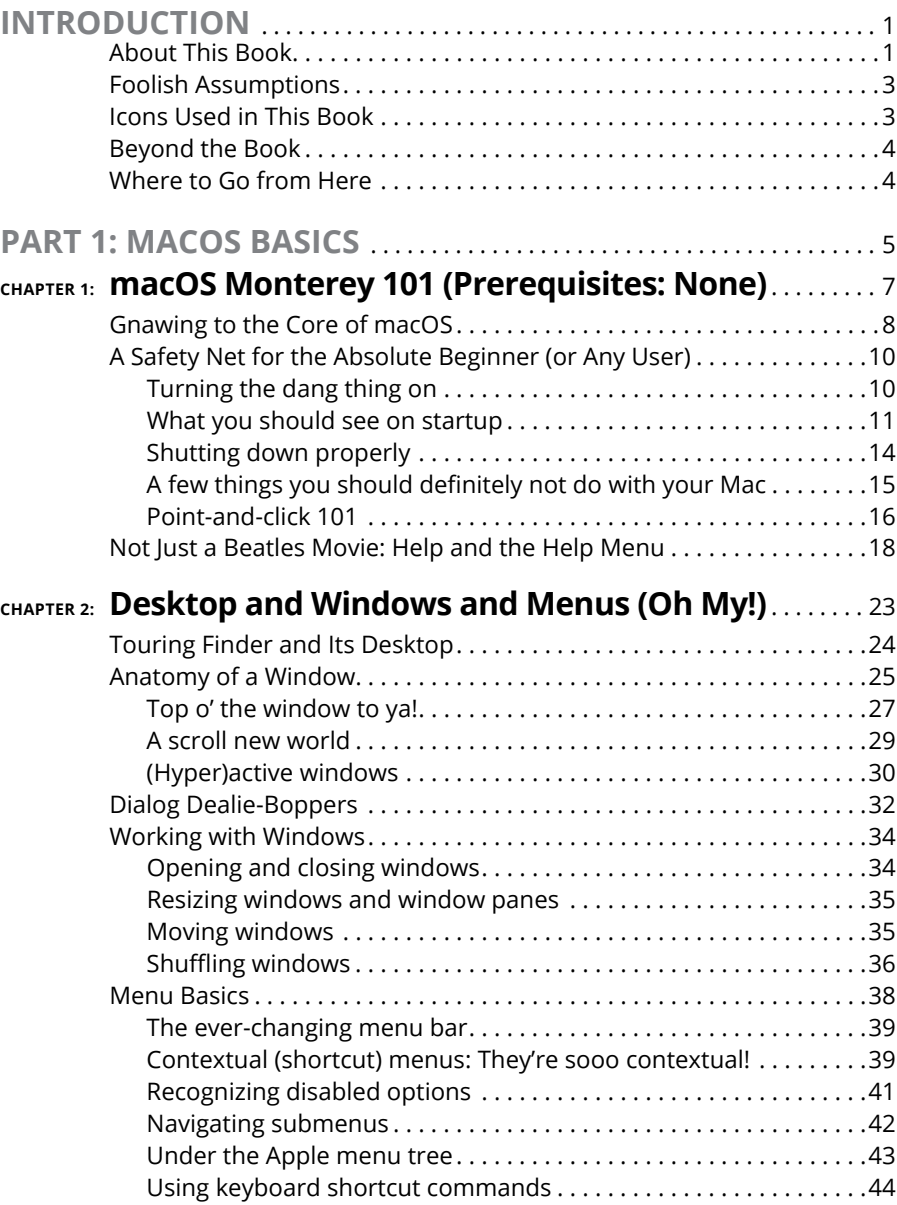

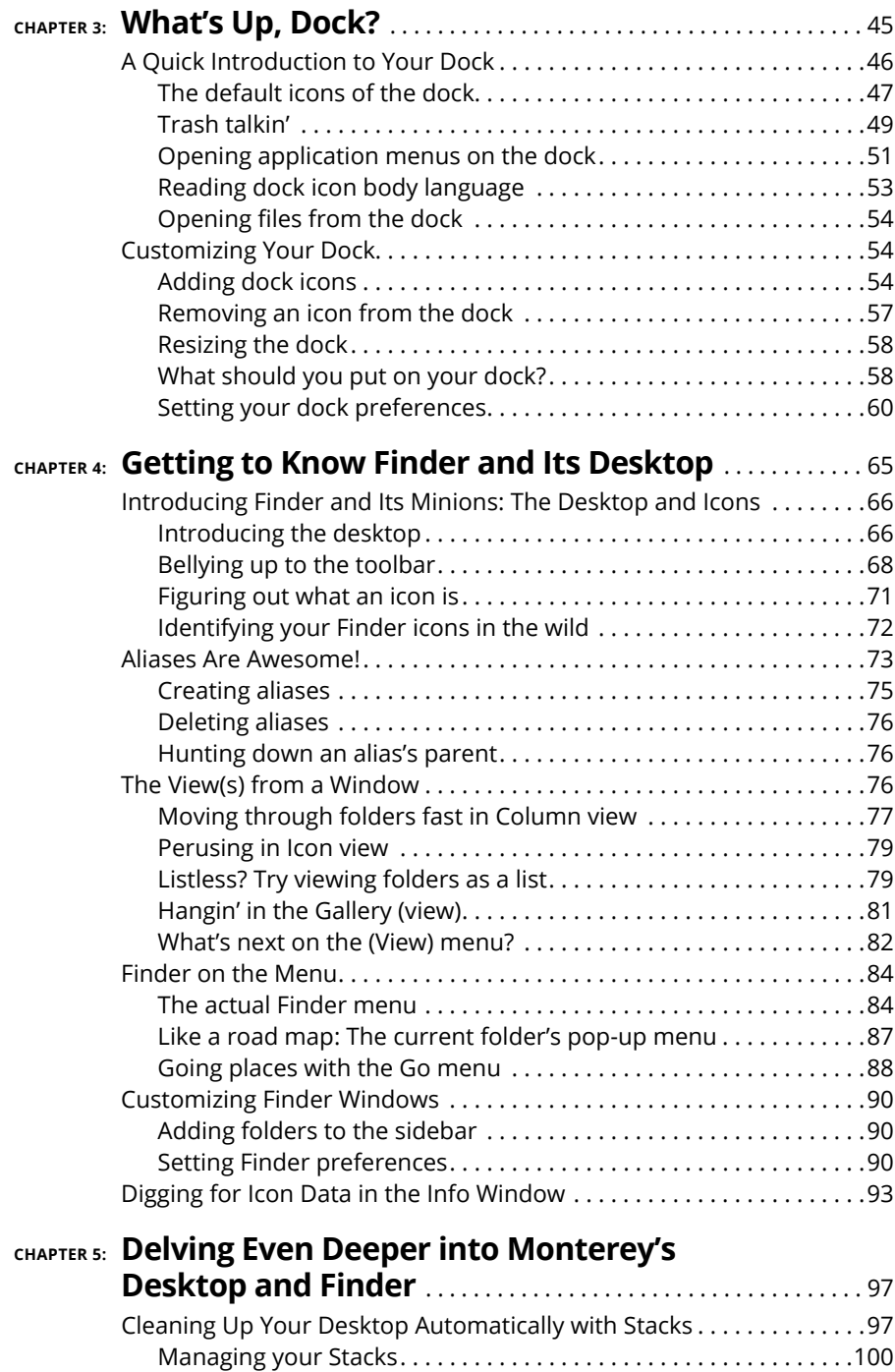

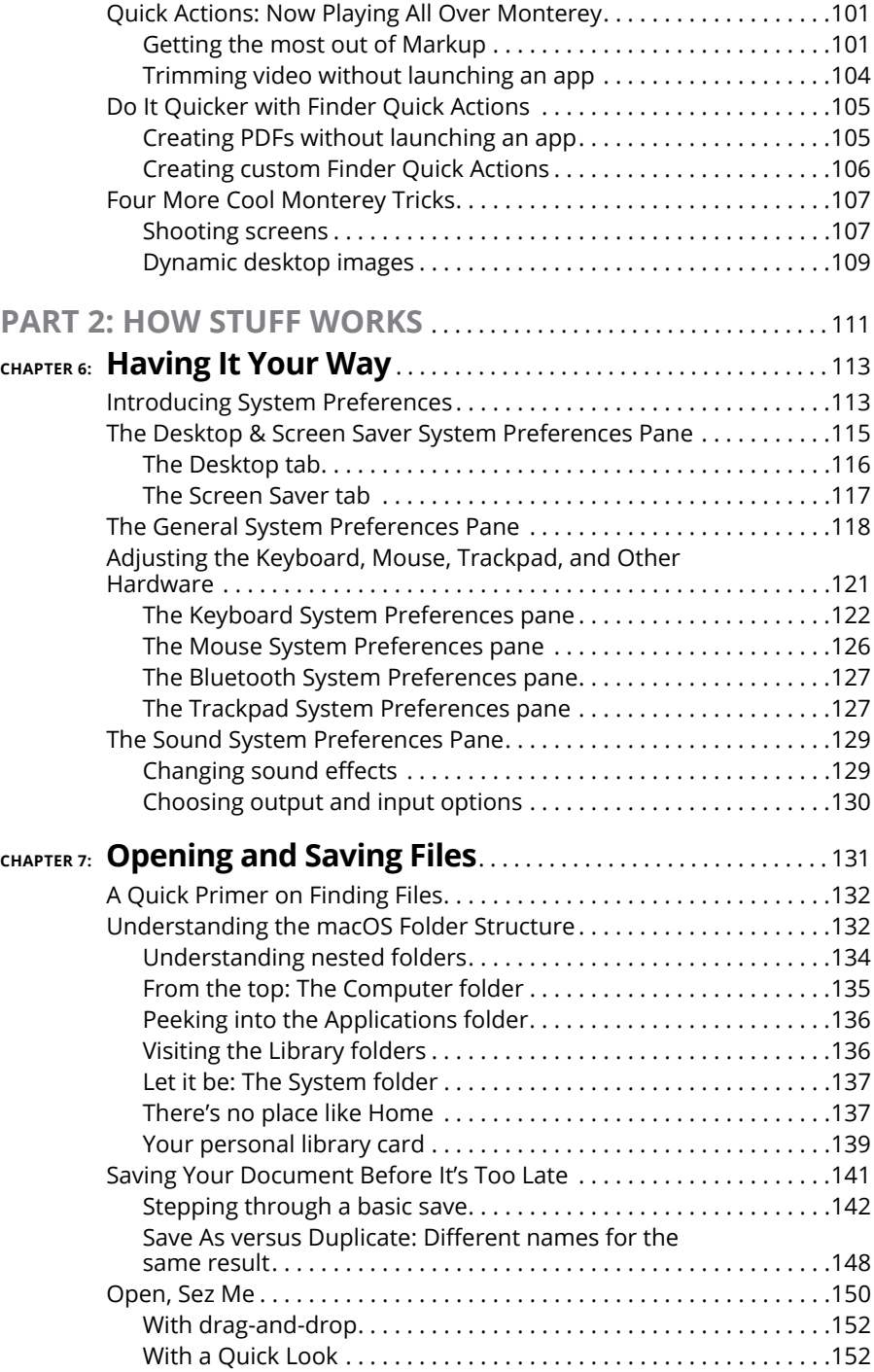

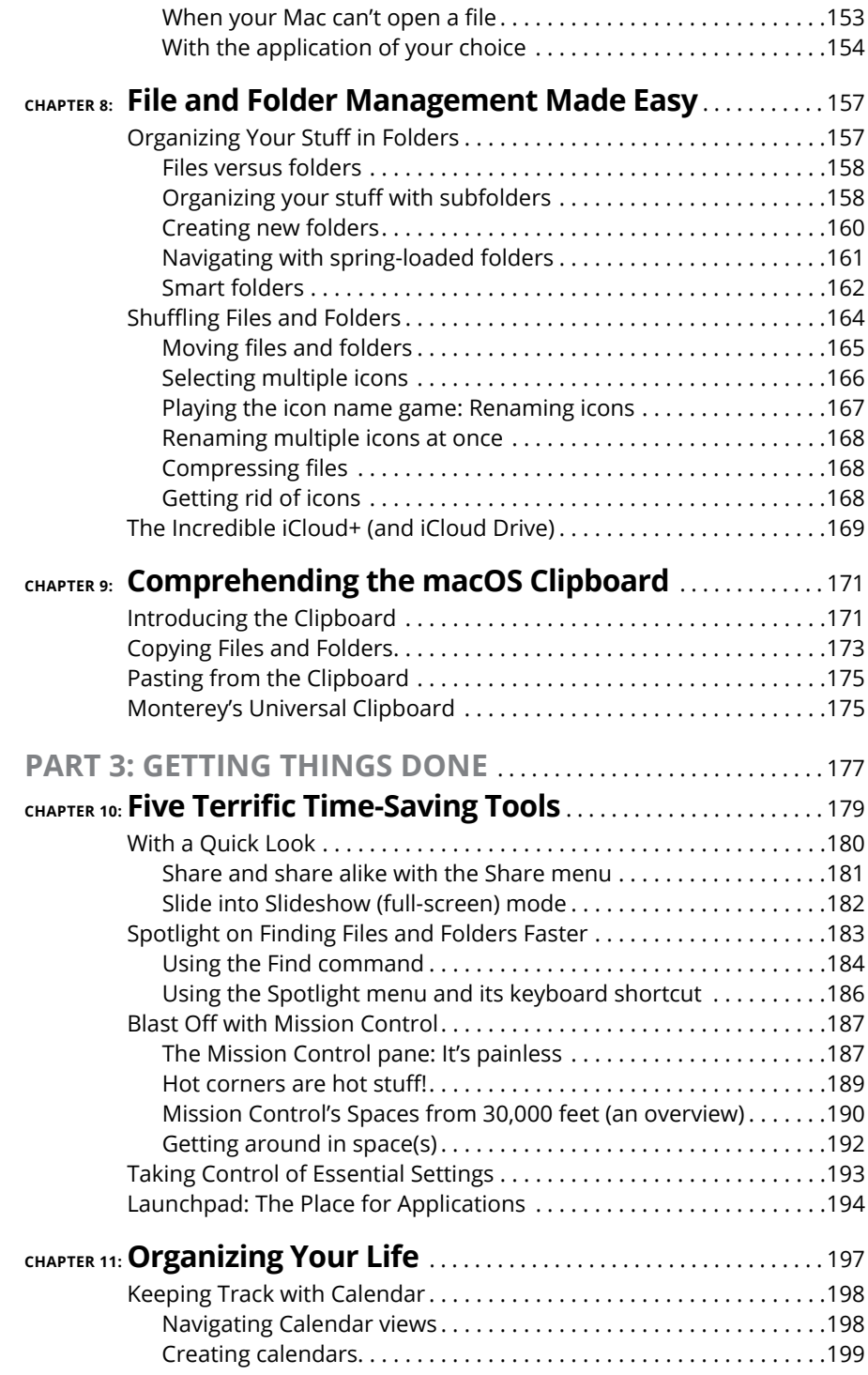

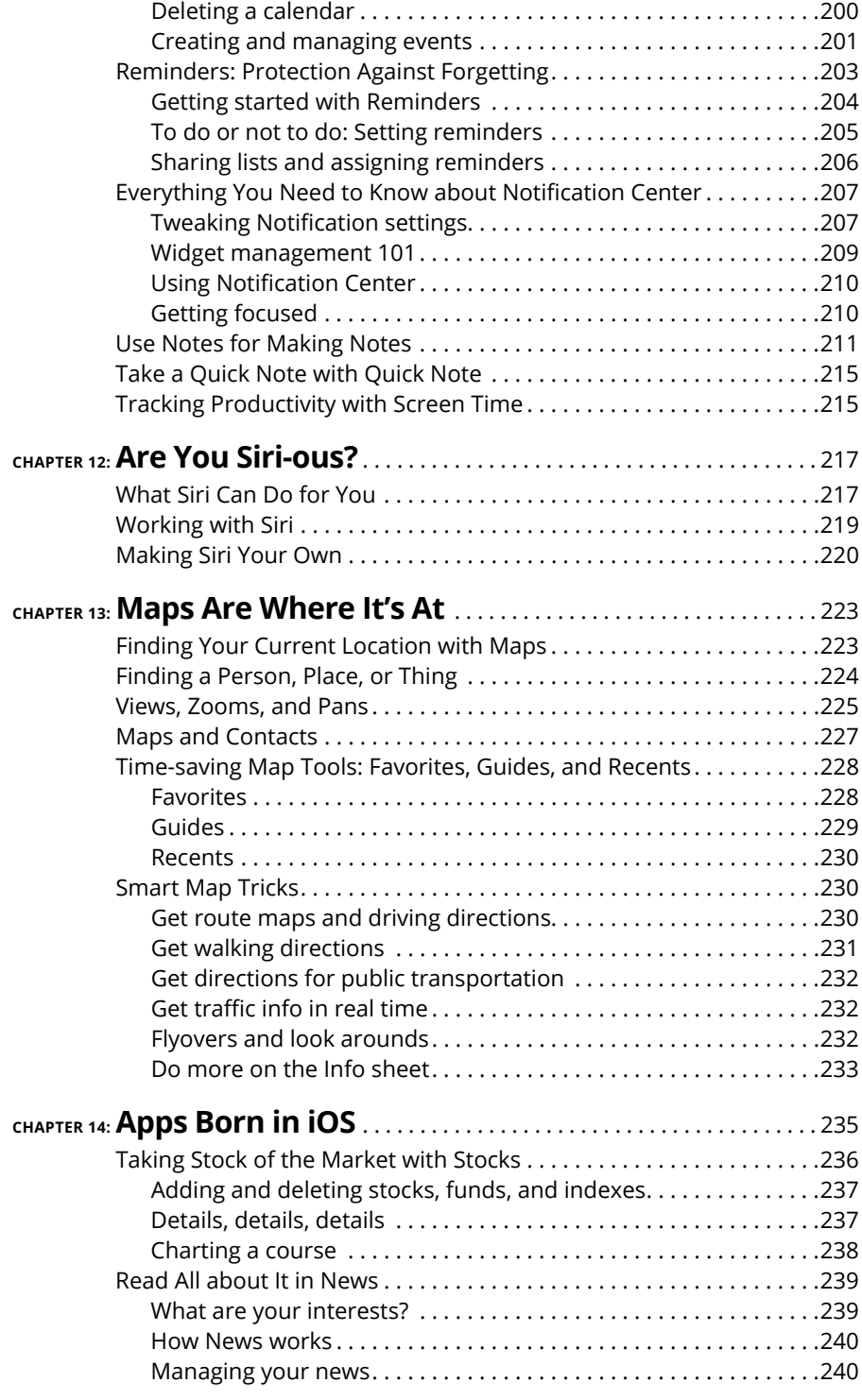

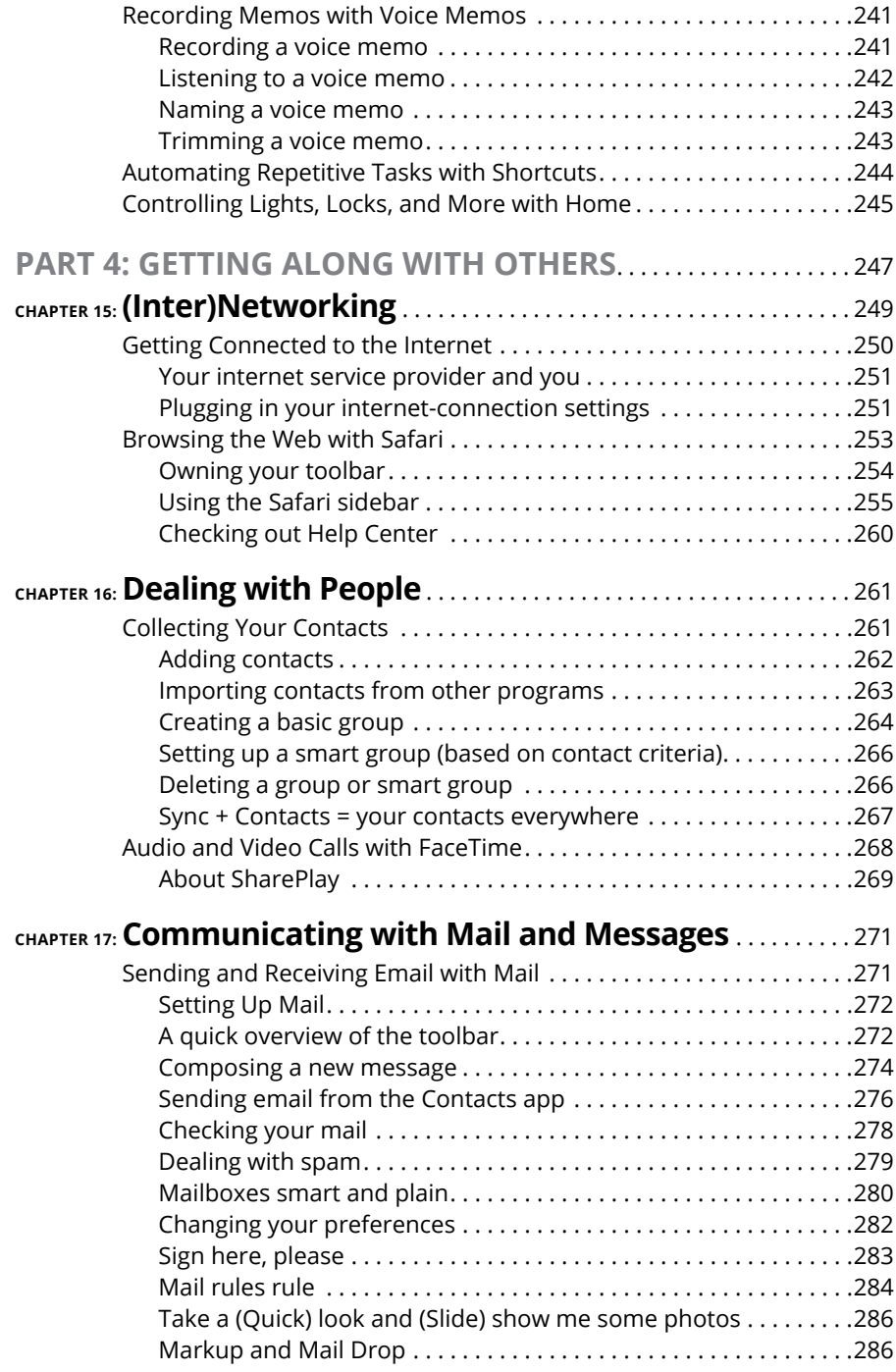

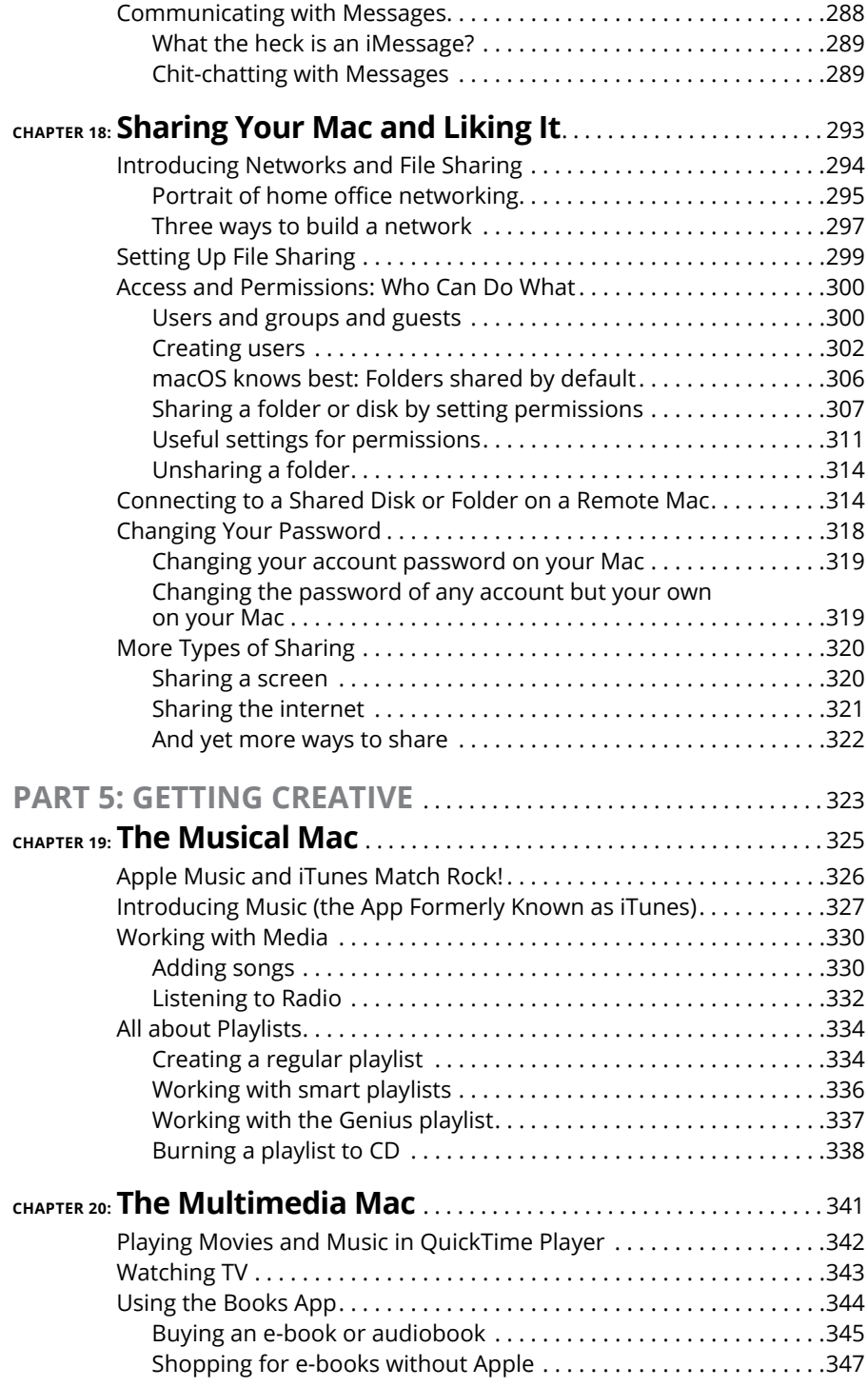

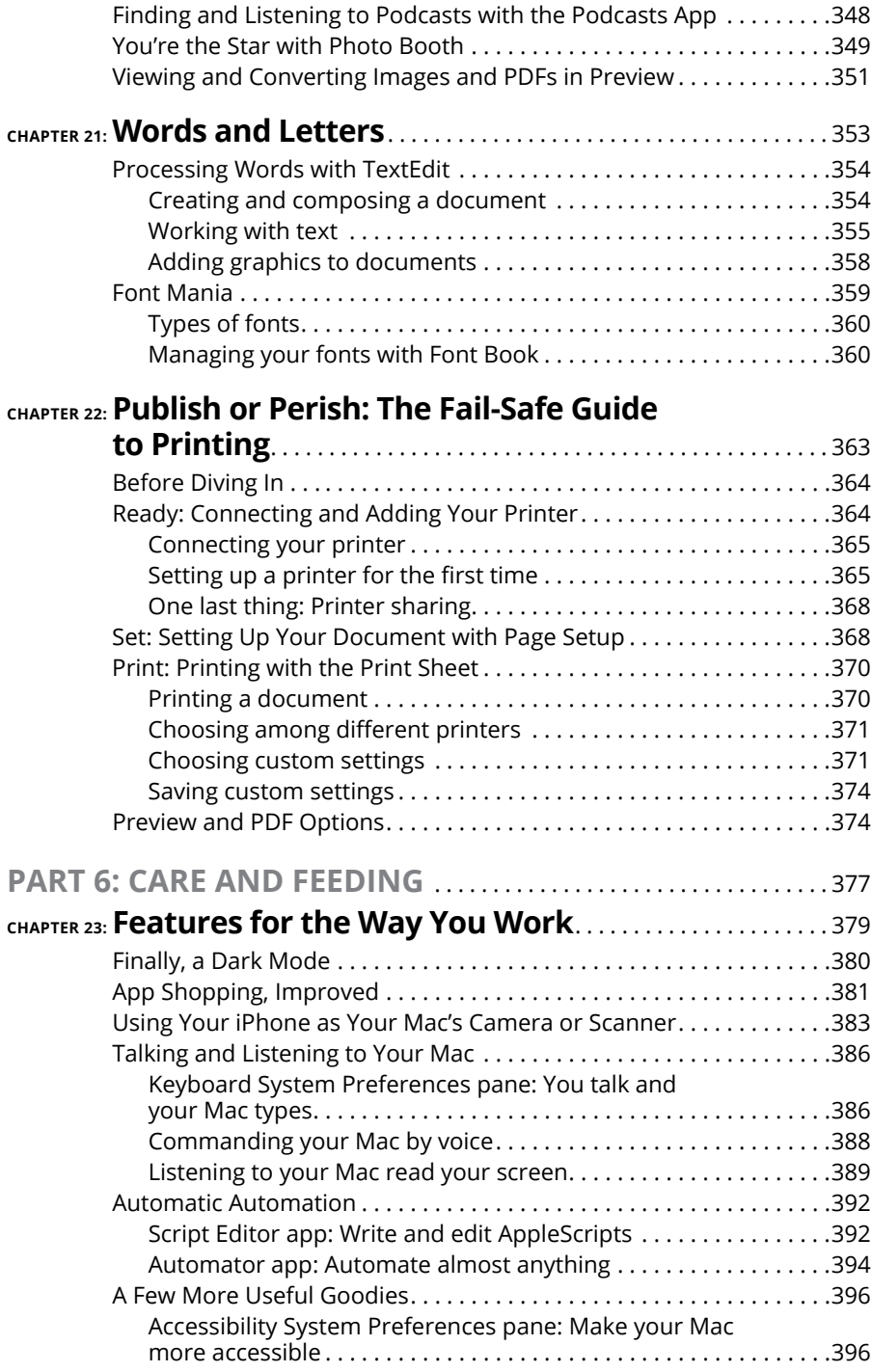

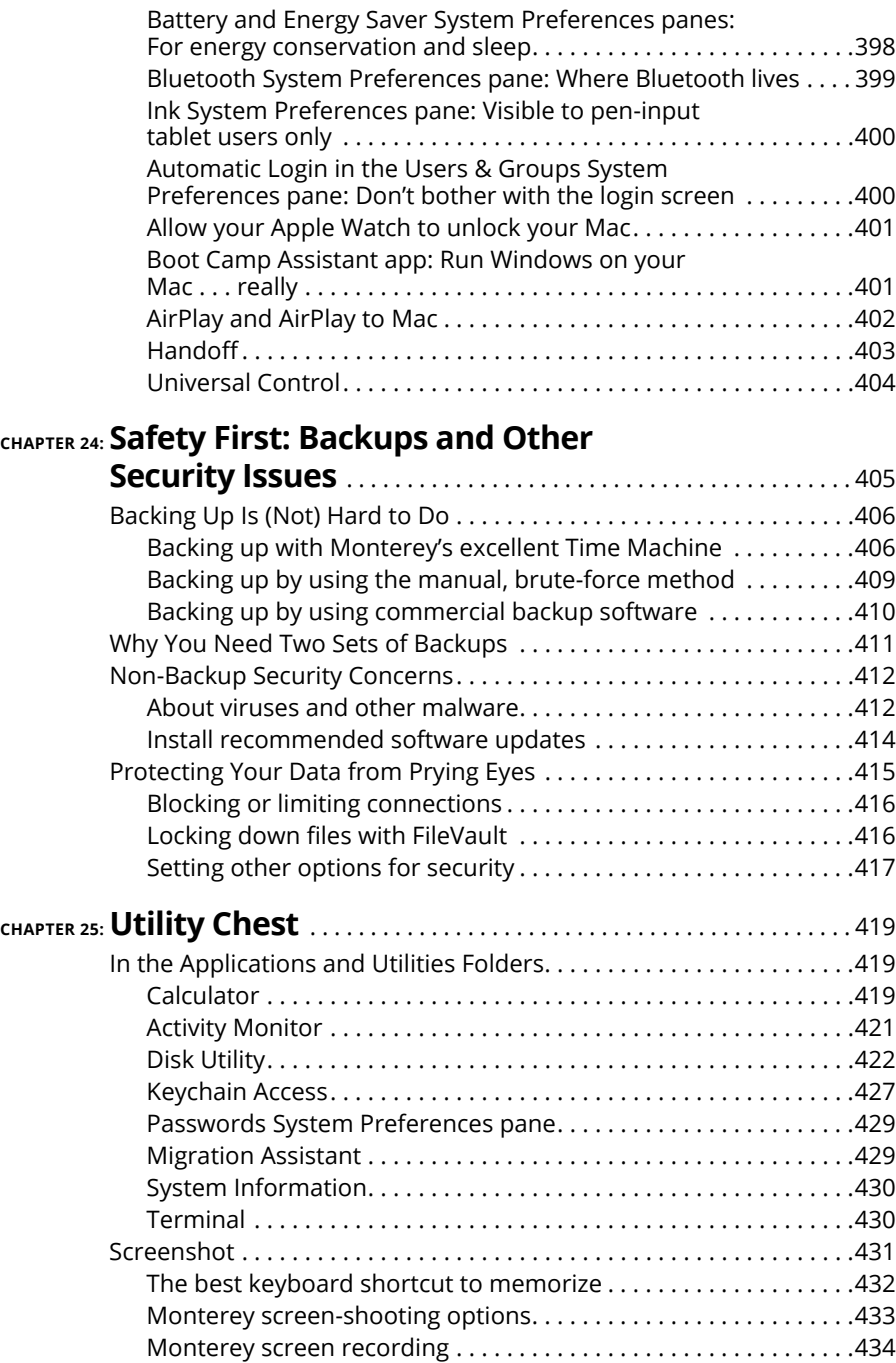

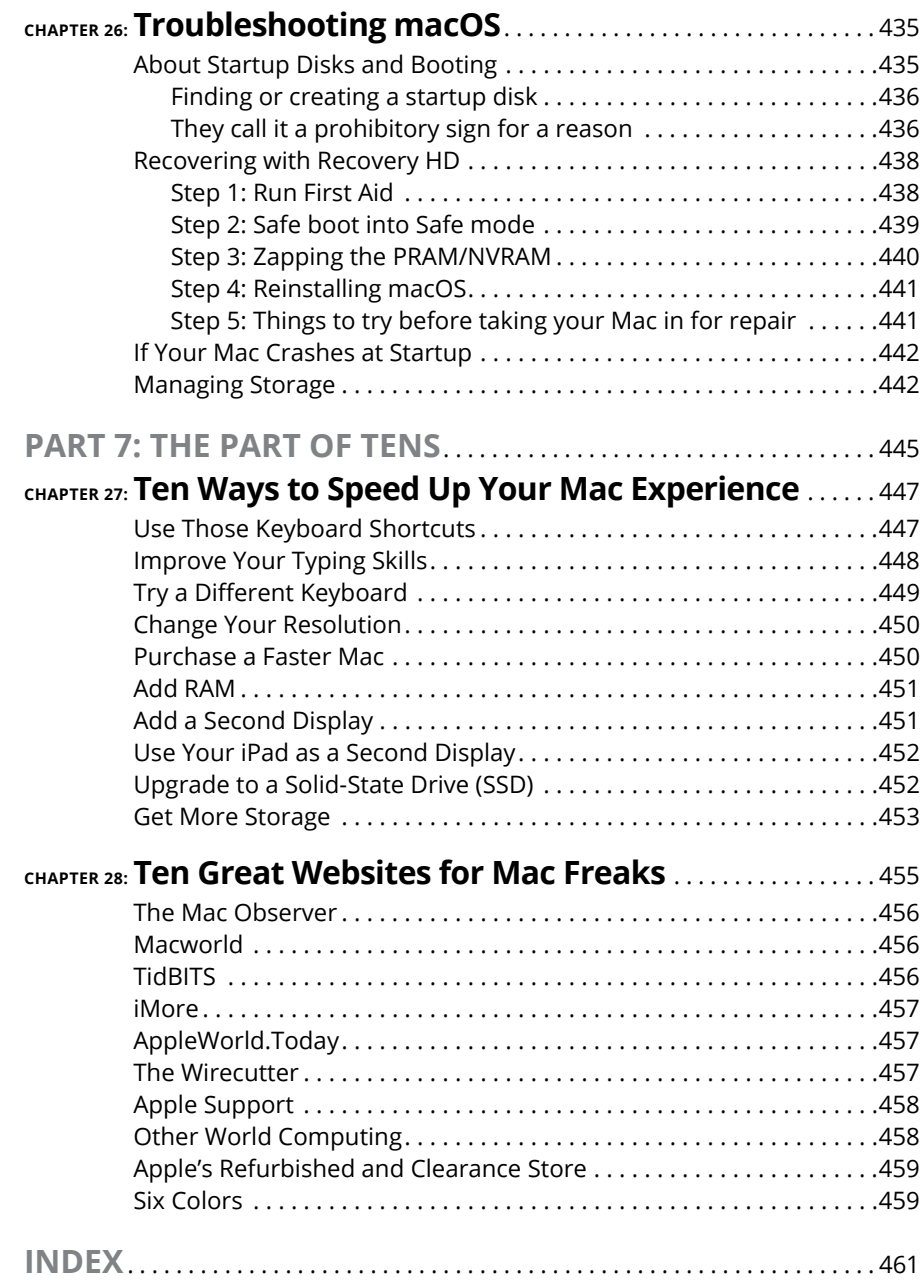

### <span id="page-18-0"></span>**Introduction**

**You made the right choice twice: macOS Monterey (version 12.0) and this book. Take a deep breath and get ready to have a rollicking good time. That's right. This is a computer book, but it's fun. What a concept! Whether y** book. Take a deep breath and get ready to have a rollicking good time. That's right. This is a computer book, but it's fun. What a concept! Whether you're brand-spanking new to the Mac or a grizzled Mac vet, I guarantee that reading this book to discover the ins and outs of macOS Monterey will make learning easy. If it weren't true, I couldn't say it right on the cover!

#### **About This Book**

This book's roots lie with my international best seller *Macintosh System 7.5 For Dummies,* an award-winning book so good that long-deceased Mac clone-maker Power Computing gave away a copy with every Mac clone it sold in the '90s (back when clones were a thing).

*macOS Monterey For Dummies* is the latest revision and has been, once again, completely updated for macOS Monterey. In other words, this edition combines all the old, familiar features of literally dozens of previous editions — but, as always, I've lovingly updated every word to reflect the latest from Apple and feedback from my readers. Speaking of which, if you have comments — good or bad — please email me at [Monterey4Dummies@boblevitus.com](mailto:Monterey4Dummies@boblevitus.com)!

Why write a *For Dummies* book about Monterey? Well, Monterey is a big, somewhat complicated personal-computer operating system. So, *macOS Monterey For Dummies,* a not-so-big, not-too-complicated book, shows you what Monterey is all about without boring you to tears or poking you with sharp objects.

In fact, I think you'll be so darned comfortable that I wanted the title to be *macOS Monterey Made Easy,* but the publishers wouldn't let me. Apparently, my publisher has rules, and using *Dummies* in this book's title is one of them.

And speaking of dummies — remember, that's just a word. I don't think you're a dummy at all — quite the opposite! My second choice for this book's title was *macOS Monterey For People Smart Enough to Know They Need This Book,* but you can just imagine what Wiley thought of that.

The book is chock-full of information and advice, explaining everything you need to know about macOS Monterey in language you can understand — along with time-saving tips, tricks, techniques, and step-by-step instructions, all served up in generous quantities.

Another rule we *Dummies* authors must follow is that our books cannot exceed a certain number of pages. (Brevity is the soul of wit, and all that.) So, while I wish I could have included some things that didn't fit, I feel confident you'll find what you need to know about using macOS Monterey in this book.

Still, a few things bear further looking into, such as these:

**» Information about many of the applications (programs) that come with macOS Monterey:** An installation of macOS Monterey includes nearly 60 applications, mostly located in the Applications and Utilities folders. I'd love to walk you through each one of them, but that would have required a book a whole lot bigger, heavier, and more expensive than this one.

I brief you on the handful of bundled applications essential to using macOS Monterey — namely, Calendar, Contacts, Messages, Mail, Safari, Siri, TextEdit, and the like — as well as several important utilities you may need to know how to use someday.

- **» Information about Microsoft Office, Apple lifestyle and productivity apps (iMovie, Numbers, Pages, GarageBand, and so on), Adobe Photoshop, Quicken, and other third-party applications:** Okay, if all the gory details of all the bundled (read: *free)* macOS Monterey applications don't fit here, I think you'll understand why digging into third-party applications that cost extra was out of the question.
- **» Information about programming for the Mac:** This book is about *using* macOS Monterey, not writing code for it. Dozens of books — most of which are two or three times the size of this one — cover programming on the Mac.

Within this book, you may note that some web addresses break across two lines of text. If you're reading this book in print and want to visit one of these web pages, simply key in the web address exactly as it's noted in the text, pretending as though the line break doesn't exist. If you're reading this as an e-book, you've got it easy — just click the web address to be taken directly to the web page.

#### <span id="page-20-0"></span>**Foolish Assumptions**

Although I know what happens when you make assumptions, I've made a few anyway.

First, I assume that you, gentle reader, know nothing about using macOS  $$ beyond knowing what a Mac is, that you want to use macOS, that you want to understand macOS without having to digest an incomprehensible technical manual, and that you made the right choice by selecting this particular book. And so I do my best to explain each new concept in full and loving detail. Maybe that's foolish, but . . . that's how I roll.

Oh, and I also assume that you can read. If you can't, ignore this paragraph.

#### **Icons Used in This Book**

Little pictures (icons) appear off to the left side of the text throughout this book. Consider these icons miniature road signs, telling you a little something extra about the topic at hand. Here's what the different icons look like and what they all mean.

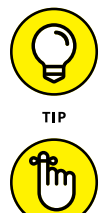

Look for Tip icons to find the juiciest morsels: shortcuts, tips, and undocumented secrets about Monterey. Try them all; impress your friends!

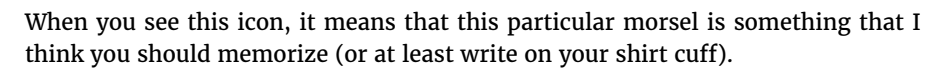

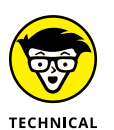

Put on your propeller-beanie hat and pocket protector; these parts include the truly geeky stuff. It's certainly not required reading, but it must be interesting or informative, or I wouldn't have wasted your time with it.

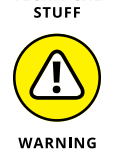

Read these notes very, very, very carefully. (Did I say *very?*) Warning icons flag important cautionary information. The author and publisher won't be responsible if your Mac explodes or spews flaming parts because you ignored a Warning icon. Just kidding. Macs don't explode or spew these days. But I got your attention, didn't I?

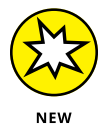

Well, now, what could this icon possibly be about? Named by famous editorial consultant Mr. Obvious, this icon highlights things new and different in macOS Monterey.

#### <span id="page-21-0"></span>**Beyond the Book**

In addition to what you're reading right now, this product also comes with a free access-anywhere cheat sheet that provides handy shortcuts for use with macOS Monterey, offers my backup recommendations, and more. To get this cheat sheet, simply go to [www.dummies.com](http://www.dummies.com/) and type **macOS Monterey For Dummies Cheat Sheet** in the Search box.

#### **Where to Go from Here**

The first few chapters of this book are where I describe the basic things that you need to understand to operate your Mac effectively. If you're new to Macs and macOS Monterey, start there.

Although macOS Monterey looks slightly different from previous versions, it works the same as always (for the most part). So, the first part of the book presents concepts so basic that if you've been using a Mac for long, you might think you know it all — and okay, you might know some (or most) of it. But remember that not-so-old-timers need a solid foundation, too. So here's my advice: Skim through stuff you already know and you'll get to the better stuff sooner.

I would love to hear how this book worked for you. As mentioned, sending me your thoughts, platitudes, likes, dislikes, and comments will make me a happy author. Did this book work for you? What did you like? What didn't you like? What questions were unanswered? Did you want to know more (or less) about something?

I have received more than 100 suggestions about previous editions, many of which are incorporated here. So please (please!) keep the tradition alive and email me at [Monterey4Dummies@boblevitus.com](mailto:Monterey4Dummies@boblevitus.com) with your suggestions*.*

I appreciate your feedback, and I *try* to respond to all reasonably polite email within a few days.

So what are you waiting for? Go on and enjoy the book!

# <span id="page-22-0"></span>macOS B **macOS Basics**

#### **IN THIS PART . . .**

Find the most basic of basics, including how to turn on your Mac.

Make the dock work harder for you.

Get a gentle introduction to Finder and its desktop.

Find everything you need to know about Monterey's windows, icons, and menus (oh my)!

Get all the bad puns and wisecracks you've come to expect.

Discover a plethora of Finder tips and tricks to make life with Monterey even easier (and more fulfilling).

- **» Understanding what an operating system is and is not**
- **» Turning your Mac on and off**
- **» Getting to know the start-up process**
- **» Avoiding major Mac mistakes**
- **» Pointing, clicking, dragging, and other uses for your mouse**
- **» Getting help from your Mac**

## <span id="page-24-0"></span>Chapter  $\mathbf 1$ **macOS Monterey 101 (Prerequisites: None)**

**Congratulate yourself on choosing macOS Monterey version 12.0, also known as the 18th release of the venerable operating system formerly known as OS X (which was pronounced "oh-ess-ten"). Now, congratulate yourself again** as the 18th release of the venerable operating system formerly known as OS X (which was pronounced "oh-ess-ten"). Now, congratulate yourself again for making your Mac even easier to use, with hundreds of tweaks to help you do more work in less time, plus a user interface overhaul that once again affects almost every pixel on the screen.

In this chapter, I start at the very beginning and talk about macOS in mostly abstract terms; then I move on to explain what you need to know to use macOS Monterey successfully. A number of features I describe haven't changed in years (other than adopting the updated Monterey graphic look), so if you've been using macOS for a while, much of the information in this chapter may seem hauntingly familiar.

But if you decide to skip this chapter because you think you have all the new stuff figured out, I assure you that you'll miss at least a couple of things that Apple didn't bother to tell you.

Tantalized? Let's rock.

#### <span id="page-25-0"></span>**Gnawing to the Core of macOS**

The operating system (that is, the *OS* part of *macOS*) is what makes your Mac a Mac. Without it, your Mac is nothing but a pile of silicon and circuits — no smarter than a toaster.

"So what does an operating system do?" you ask. Good question. The simple answer is that an OS controls the basic and most important functions of your computer. In the case of macOS and your Mac, the operating system

- **»** Manages memory
- **»** Controls how windows, icons, and menus work
- **»** Keeps track of files
- **»** Manages networking and security
- **»** Does housekeeping (No kidding!)

Other forms of software, such as word processors and web browsers, rely on the OS to create and maintain the environment in which they work their magic. When you create a memo, for example, the word processor provides the tools for you to type and format the information and save it in a file. In the background, the OS is the muscle for the word processor, performing the following crucial functions:

- **»** Providing the mechanism for drawing and moving the onscreen window in which you write the memo
- **»** Keeping track of the file when you save it
- **»** Helping the word processor create drop-down menus and dialogs for you to interact with
- **»** Communicating with other programs
- **»** And much, much more (stuff that only geeks could care about)

So, armed with a little background in operating systems, take a gander at the next section before you do anything else with your Mac.

One last thing: As I mention in this book's Introduction (I'm repeating it here in case you normally don't read introductions), macOS Monterey comes with nearly 60 applications in its Applications and Utilities folders. Although I'd love to tell you all about each and every one, I have only so many pages at my disposal.

#### **THE MAC ADVANTAGE**

As someone once told me, "Claiming that macOS is inferior to Windows because more people use Windows is like saying that all other restaurants serve food that's inferior to McDonald's."

We might be a minority, but Mac users have the best, most stable, most modern allpurpose operating system in the world, and here's why: Unix, on which macOS is based, is widely regarded as the best industrial-strength operating system on the planet. For now, just know that being based on Unix means that a Mac running macOS benefits from nearly four decades of continuous Unix development, which means less downtime. Being Unix-based also means getting far fewer viruses and encounters with malicious software. But perhaps the biggest advantage macOS has is that when an application crashes, it doesn't crash your entire computer, and you don't usually have to restart the computer to continue working.

By the way, since the advent of Intel-powered Macs more than a decade ago, you can run Windows natively also on any Mac powered by an Intel processor, as I describe in Chapter 23. Note that the opposite isn't true: You can run Windows on your Intel-based Mac if you care to, but you *cannot* run macOS on a Dell or HP or any other computer not made by Apple (at least not without serious hacking, which is probably illegal anyway).

In June 2020, Apple announced that the Mac will transition from Intel processors to Apple's custom silicon processors "to deliver industry-leading performance and powerful new technologies." The bad news is that Macs with Apple processors can't run Windows (or most other operating systems) natively. The good news is that Windows 10 on ARM Preview and Windows 11 (when released) already run on Macs with Apple processors under third-party virtualization software such as Parallels Desktop ([www.parallels.com](http://www.parallels.com)), and virtualization support will only get better in the future.

Please don't let that Unix or Windows stuff scare you. It's there if you want it, but if you don't want it or don't care (like most users, including yours truly), you'll rarely even know it's there. In fact, you'll rarely (if ever) see the word *Unix* or *Windows* again in this book. As far as you're concerned, Unix under the hood means your Mac will just run and run and run without crashing and crashing and crashing. As for Windows, your Mac can probably run it if you need it; otherwise, it's just another checklist item on the list of reasons Macs are better than PCs.

#### <span id="page-27-0"></span>**A Safety Net for the Absolute Beginner (or Any User)**

In the following sections, I deal with the stuff that macOS Help doesn't cover — or doesn't cover in nearly enough detail. If you're a first-time Mac user, please, *please* read this section of the book carefully; it could save your life. Okay, okay, perhaps I'm being overly dramatic. What I mean to say is that reading this section could save your Mac or your sanity. Even if you're an experienced Mac user, you may want to read this section. Chances are you'll see at least a few things you've forgotten that will come in handy now that you've been reminded of them.

#### **Turning the dang thing on**

Okay. This is the big moment — turning on your Mac! Gaze at it longingly first, and say something cheesy, such as, "You're the most awesome computer I've ever known." If that doesn't turn on your Mac (and it probably won't), keep reading.

Apple, in its infinite wisdom, has manufactured Macs with power buttons on every conceivable surface: on the front, side, and back of the computer itself, and even on the keyboard and monitor.

So if you don't know how to turn on your Mac, don't feel bad; just look in the manual or booklet that came with your Mac. It's at least one thing that the documentation *always* covers.

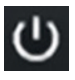

You don't have that little booklet? Most Macs have the power button in the upperright corner of the keyboard (notebooks), the back of the screen (iMacs), or the back of the enclosure (Mac Mini); it usually looks like the little circle thingy you see in the margin.

Don't bother choosing Help  $\Leftrightarrow$  macOS Help, which opens the Help Viewer program. It can't tell you where the switch is. Although the Help program is good for finding out a lot of things, the location of the power button isn't among them. If you haven't found the switch and turned on the Mac, of course, you can't access Help anyway. (D'oh!)

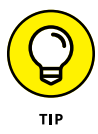

Launch the Books (formerly iBooks) app and click the Book Store icon (top left) to search its built-in store for the name of your Mac plus the word *Essentials* (for example, "MacBook Essentials," "iMac Essentials," or "MacBook Pro Essentials"). Click the Only Show Free Titles check box near the upper-right corner of the Books window, and grab the free Essentials e-book with your Mac's name, by Apple. At around 150 pages each, these booklets aren't in any way comprehensive, but they do include information you won't find elsewhere, including where to find the power button on your particular Mac.

#### <span id="page-28-0"></span>**What you should see on startup**

When you finally do turn on your Mac, you set in motion a sophisticated and complex series of events that culminates in the loading of macOS and the appearance of the macOS desktop. After a small bit of whirring, buzzing, and flashing (meaning that the OS is loading), macOS first tests all your hardware — slots, ports, disks, random access memory (RAM), and so on. If everything passes, you'll see a tasteful whitish Apple logo in the middle of your screen, as shown in Figure 1-1.

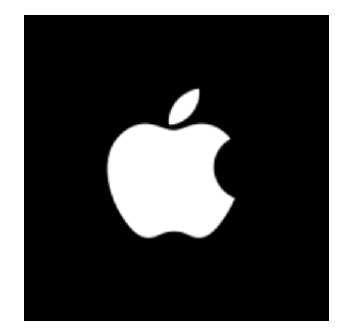

**FIGURE 1-1:** This is what you'll see if everything is fine and dandy when you turn on your Mac.

Here are the things that you might see when you power-up your Mac:

**» Login screen:** You might or might not see the macOS login screen. Here, you choose your user account, enter your name and password, and press Return or Enter (or click the little right-arrow-in-a-circle in the password field), and away you go.

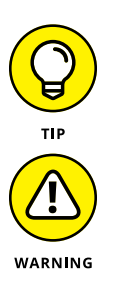

If you don't want to type your name and password every time you start or restart your Mac (or even if you do), check out Chapter 23 for the scoop on how to turn the login screen on or off.

You should turn off the login screen only if you're confident you'll be the only one touching the machine. With the login screen disabled, your Mac and everything in it is completely available to anyone who turns it on, which is usually *not* a good thing. So I don't recommend turning off the login screen if your Mac is a laptop. And even desktop Mac users should think twice before turning it off.

Either way, the desktop soon materializes before your eyes. If you haven't customized, configured, or tinkered with your desktop, it should look pretty much like Figure 1-2. Now is a good time to take a moment for positive thoughts about the person who convinced you that you wanted a Mac. That person was right!

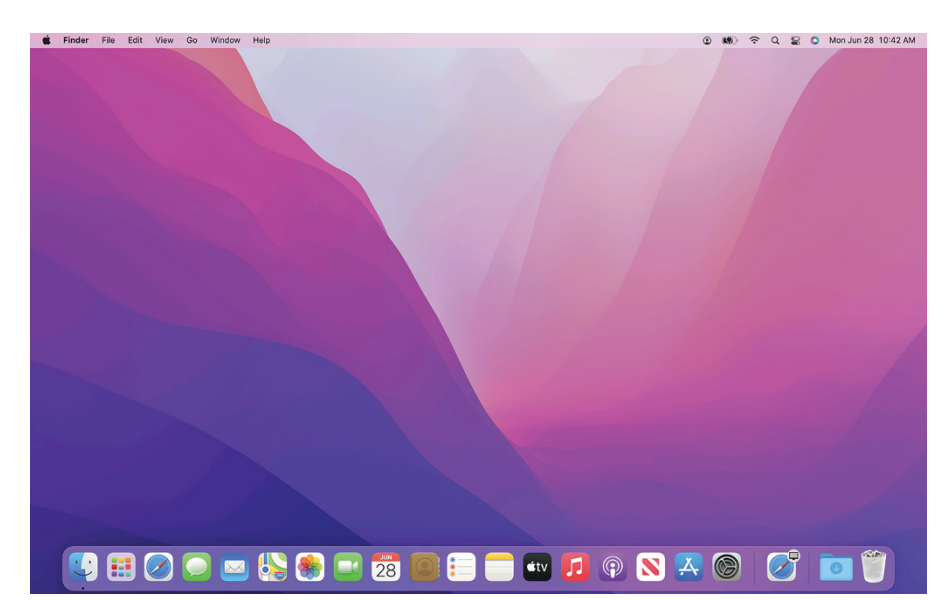

**FIGURE 1-2:** The desktop after a brandspanking-new installation of macOS Monterey.

> **» Blue/black/gray screen of death:** If any of your hardware fails when it's tested, you may see a blue, black, or gray screen*.*

Some older Macs played the sound of a horrible car wreck instead of the chimes, complete with crying tires and busting glass. It was exceptionally unnerving, which might be why Apple doesn't use it anymore.

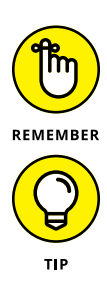

The fact that something went wrong is no reflection on your prowess as a Mac user. Something is broken, and your Mac may need repairs. If this is happening to you right now, check out Chapter 26 to try to get your Mac well again.

If your computer is under warranty, set up a Genius Bar appointment at your nearest Apple Store or dial 1-800-SOS-APPL, and a customer service person can tell you what to do. Before you do anything, though, skip ahead to Chapter 26. It's entirely possible that one of the suggestions there will get you back on track without your having to spend even a moment on hold.

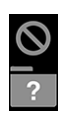

**» Prohibitory sign or flashing question mark in a folder:** Most users eventually encounter the prohibitory sign or flashing question mark in a folder (as shown in the margin). These icons mean that your Mac can't find a startup disk, hard drive, network server, or DVD-ROM containing a valid Mac operating system. See Chapter 26 for ways to ease your Mac's ills.

**» Kernel panic:** You may occasionally see a block of text in several languages, including English, as shown in Figure 1-3. This means that your Mac has experienced a *kernel panic,* the most severe type of system crash. If you restart your Mac and see either message again, look in Chapter 26 for a myriad of possible cures for all kinds of ailments, including this one.